#### USI IRBNET USER MANUAL

# Closing an Approved Study/Final Review (Continuing Review Form)

- 1. When all data is collected and has been disseminated, you will need to submit a **Final Report**.
- 2. Login to <u>www.irbnet.org</u> using your username and password.
- 3. Select **My Projects** on the left side of the screen.

|                                    |                                                                                                    |                           |                     | USER PROFIL             | E LOGOUT        |
|------------------------------------|----------------------------------------------------------------------------------------------------|---------------------------|---------------------|-------------------------|-----------------|
| IRBNet.                            | FROM CONT                                                                                           |                           |                     |                         |                 |
| Welcome to IRBNet                  |                                                                                                    |                           |                     | M                       | y Projects      |
| Joe Researcher                     | Your "My Projects" workspace shows projects that you I                                              |                           |                     |                         |                 |
| My Projects                        | other users on the National Research Network. Use Rea<br>and keep it running smoothly. (Learn More) | minders, Tags             | and Archiving to he | ip organize your        | workspace       |
| Create New Project                 |                                                                                                    |                           |                     |                         |                 |
| ♥ My Reminders (4)                 | Search:                                                                                             | S                         | earch By Tag:       |                         | ~               |
| Other Tools<br>Forms and Templates | Search                                                                                              |                           | ar                  |                         |                 |
| r onno ana rompiacoo               | Search Clear                                                                                        |                           |                     |                         |                 |
|                                    |                                                                                                    |                           |                     | 14 4 1-1of              | 1 🕨 🔰 10 🗸      |
|                                    | Create and Manage Tags   Show Archived Projects (0)                                                 |                           |                     |                         | ect Status View |
|                                    |                                                                                                    | Principal<br>Investigator | Submission<br>Type  | Board Action            | Effective Date  |
|                                    | ▼ 558287-1 IRBNet Usability Study T                                                                 | Researcher                | New Project         | Information<br>Required | 01/10/2014      |
|                                    |                                                                                                    |                           |                     | 🚺 🖣 1 - 1 of            | 1 🕨 🔰 10 🗸      |

4. Select the project you wish to renew.

## My Projects

| **4** 1 - 1 of 1 ▶ ▶ 10 ▼

Your "My Projects" workspace shows projects that you have created and projects that have been shared with you by other users on the National Research Network. Use Reminders, Tags and Archiving to help organize your workspace and keep it running smoothly. (Learn More)

| Search: | Search By Tag: 💌 |  |
|---------|------------------|--|
| Search  | Clear            |  |
|         |                  |  |

| ( | Create and Manag | e Tags   Show Archived Projects (0) |                           |                    | Proje                   | ect Status Viev   | w |
|---|------------------|-------------------------------------|---------------------------|--------------------|-------------------------|-------------------|---|
| ۲ | IRBNet ID 👻      | Project Title                       | Principal<br>Investigator | Submission<br>Type | Board Action            | Effective<br>Date | ۵ |
| ۲ | 558287-1         | IRBNet Usability Study              | Researcher                | New Project        | Information<br>Required | 01/10/2014        | ₿ |
|   |                  |                                     |                           |                    | 🚺 🖣 1-1 of 1            | 10                | ~ |

5. You will be taken to this screen, click on the **Project History** tab.

| Velcome to IRBNet                        |                                              |                          |                    |                    |                    |                         |            | Proje             | ct Overvie      |
|------------------------------------------|----------------------------------------------|--------------------------|--------------------|--------------------|--------------------|-------------------------|------------|-------------------|-----------------|
| loe Researcher                           | [558287-1] IRBNet U                          | sability Stud            | У                  |                    |                    |                         |            |                   |                 |
| ly Projects                              | You have Full acces                          | s to this pro            | ject. (Edit)       |                    |                    |                         |            |                   |                 |
| Create New Project                       | R                                            | esearch Insti            | itution Univer     | sity of Southe     | rn Indiana         | i (USI), Eva            | nsville, l | N                 |                 |
| My Reminders (4)                         |                                              |                          | Title IRBNe        | t Usability Stu    | ıdy                |                         |            |                   |                 |
| roject Administration                    | Pri                                          | ncipal Invest            | igator Resea       | rcher, Joe         |                    |                         |            |                   |                 |
| Project Overview                         |                                              | -                        | -                  |                    |                    |                         |            |                   |                 |
| esigner                                  | The documents for the                        | is project can           | be accessed        | from the Des       | igner.             |                         |            |                   |                 |
| hare this Project                        | Desired Status as af 0                       | 4450044                  |                    |                    |                    |                         |            |                   |                 |
| gn this Package                          | Project Status as of: 0                      | 1/15/2014                |                    |                    |                    |                         |            |                   |                 |
| ubmit this Package                       | Reviewing Board                              |                          |                    | Board<br>Ref #     | Initial Ap<br>Date | proval                  | Project    | Status            | Expiration Date |
| elete this Package                       |                                              |                          |                    |                    | Date               |                         | Project    | status            | Expiration Date |
| end Project Mail                         | USI Institutional Review E                   | loard, Evansville        | , IN               | 2014-1-SA          |                    |                         |            |                   |                 |
| Devices S                                |                                              |                          |                    |                    |                    |                         |            |                   |                 |
| Project History<br>Messages & Alerts (4) | Package 558287-1 is:                         | A Locked - I             | Revisions Com      | nlete              |                    |                         |            | kane 1 of 1       | 🔰   Jump 🔻      |
|                                          | Tuonago ooozor Tior                          | E Coolida -              |                    |                    |                    |                         |            |                   | PI   camp       |
| ther Tools                               | Submitted To                                 |                          | Submission<br>Date | Submission<br>Type | Board<br>Ref #     | Board Acti              |            | Effective<br>Date |                 |
| orms and Templates                       |                                              |                          |                    |                    |                    |                         | on         | 5410              |                 |
|                                          | USI Institutional Review E<br>Evansville, IN | loard,                   | 01/10/2014         | New Project        | 2014-1-<br>SA      | Information<br>Required |            | 01/10/2014        | Review Details  |
|                                          | · · · · · · · · · · · · · · · · · · ·        |                          |                    |                    |                    |                         |            |                   |                 |
|                                          |                                              |                          |                    |                    |                    |                         |            |                   |                 |
|                                          |                                              |                          |                    |                    |                    |                         |            |                   |                 |
|                                          | Shared with the follow                       | ving IRBNet u            | isers:             |                    |                    |                         |            |                   |                 |
|                                          | Shared with the follow                       | ving IRBNet u<br>Organiz |                    |                    |                    |                         |            | Acces             | ss Type         |

6. Click Create New Package at the bottom of the page.

[558287-4] IRBNet Usability Study

Your current document package has already been submitted and is presently locked by your Board. You may prepare new or modified documents (such as Revision/Amendment materials, Renewal/Continuing Review materials, and Adverse Event Reports) by creating a new document package.

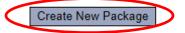

7. Work in Progress (Not Submitted) will appear, click this to be taken to the Designer page.

### Project History

|   |           |                                  |                    |               | ≰ ≰ 1-4o<br>  Pro       | f 4 🕨 🔰 📶         | o ✔<br>iew |
|---|-----------|----------------------------------|--------------------|---------------|-------------------------|-------------------|------------|
| ۲ | Pkg<br>#▼ | Submission Type                  | Submission<br>Date | Review Type   | Board Action            | Effective<br>Date | Â          |
|   | 4 🤇       | Work in progress (Not submitted) |                    |               |                         |                   |            |
| ۲ | 3         | Amendment/ Modification          | 02/18/2014         |               | Pending Review          |                   | ₿          |
| ٣ | 2         | Amendment/ Modification          | 02/18/2014         | Exempt Review | Information<br>Required | 02/18/2014        | ۵          |
|   | 1         | New Project                      | 01/10/2014         | Exempt Review | Approved                | 01/20/2014        | ₿          |

8. From the drop-down box, select **Continuing Review Form**, download this, fill out all necessary fields, and click **Add New Document**.

|                                                     |                                                                                                    |                                            | Pool g.                |  |  |
|-----------------------------------------------------|----------------------------------------------------------------------------------------------------|--------------------------------------------|------------------------|--|--|
| [558287-1] IRBNet Us                                | ability Study                                                                                                    |                                            |                        |  |  |
| This package is: 🗊                                  | Unlocked - Revisions Pending   View His                                                                                                    | story   Mark Revisions Complete            | e   (When should I do  |  |  |
| Get stamped documen<br>details.                     | ts, approval letters and other board documents                                                                                                    | , and track reviews for this               | package: <b>Review</b> |  |  |
| <b>Step 1:</b><br>Download blank forms,<br>backage. | document templates and reference materials t                                                                                                    | to assist you in assembling                | your document          |  |  |
| Select a Library:                                   | USI Institutional Review Board, Evansville, IN                                                                                                    | $\checkmark$                               |                        |  |  |
| Select a Document:                                  | *Application Form A - Type 1 Research (Exempt)<br>*Application Form B - Type 2 or 3 Research (Expedited or Full Board)<br>*Application Form C - Amondment |                                            |                        |  |  |
|                                                     | *Continuing Review Form                                                                                                    |                                            |                        |  |  |
| ssemble your docume                                 | Co-Investigator Information                                                                                                    |                                            | Net also allows you    |  |  |
| nk your project team's                              | Exempt Application Example                                                                                                    |                                            |                        |  |  |
| Ocuments in this Pa                                 | Informed Consent for Audio, Video, or Photog<br>Informed Consent for Online or Web Based S                                                                |                                            |                        |  |  |
| Document Type                                       | Informed Consent for Parent/Guardian Templ                                                                                                    | ate                                        |                        |  |  |
| <ul> <li>Amendment/Modificat</li> </ul>             | Informed Consent Template                                                                                                    |                                            | 📄 🥔 🗙                  |  |  |
|                                                     | Informed Consent Verbal Script Template                                                                                                    |                                            |                        |  |  |
| Amendment/Modificat                                 | Minor Assent Template                                                                                                    |                                            | J 📋 🖉 🗙                |  |  |
| <ul> <li>Application Form</li> </ul>                | IRBNet Usability Study.pdf                                                                                                    | 01/10/2014 11:31 AM                        | 📄 🖉 🗙                  |  |  |
|                                                     | Informed Consent.doc                                                                                                    | 01/10/2014 11:35 AM                        | 📄 🥔 🗙                  |  |  |
| <ul> <li>Consent Form</li> </ul>                    |                                                                                                    |                                            | ¥ * `                  |  |  |
| <ul> <li>Consent Form</li> <li>Letter</li> </ul>    | Site Verification Letter.docx                                                                                                    | 01/10/2014 11:36 AM                        | 📄 🖉 🗙                  |  |  |
|                                                     | Site Verification Letter.docx<br>Survey.docx                                                                                                    | 01/10/2014 11:36 AM<br>01/10/2014 11:37 AM |                        |  |  |

There are no Training & Credentials records linked to this package. | Link / Un-Link Training Records |

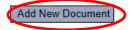

9. From the drop-down Document Type box, select **Closure/Final Report**. Click **Browse** to find the document you wish to upload.

#### Attach Document

Designer

You may attach documents to this package by clicking the "Browse..." button to locate a document and then by clicking "Attach". The "Document Type" and optional "Description" are informational fields to assist you in managing your attached documents.

| Document Type ⋞   | Closure/Final Report |        |
|-------------------|----------------------|--------|
| Description       |                      |        |
| File *            |                      | Browse |
|                   | Attach Cancel        |        |
| * required fields |                      |        |

<sup>[558287-5]</sup> IRBNet Usability Study

10. Name the document and finish by clicking **Attach**. This will take you back to the Designer page where you can add more supporting documents if necessary.

|                                                                                                    | Designer              |
|----------------------------------------------------------------------------------------------------|-----------------------|
| [558287-5] IRBNet Usability Study                                                                         |                       |
| Step 1:<br>Download blank forms, document templates and reference materials to assist you in assembling y | our document package. |
| Select a<br>Library: USI Institutional Review Board, Evansville, IN ✓                                     |                       |
| Select a **READ ME FIRST - Step 1 - How to register on IRBNet Document: Download                          | ~                     |
|                                                                                                    |                       |

#### Step 2:

Assemble your document package. In addition to adding project documents to your package, IRBNet also allows you to link your project team's Training & Credentials to your package.

New and Revised Documents in this Package:

| Document Type        | Description  | ←Last Modified      |       |
|----------------------|--------------|---------------------|-------|
| Closure/Final Report | Final Report | 02/18/2014 05:16 PM | 📄 🥔 🗙 |

There are no Training & Credentials records linked to this package. | Link / Un-Link Training Records |

IRBNet allows you to revise your existing project documents and maintain version history, or add entirely new documents to your package. Learn more.

| Add New Document | (When should I do this?) |
|------------------|--------------------------|
|------------------|--------------------------|

11. When all necessary documents have been uploaded, click **Sign this Package** on the left hand side of the screen.

|   | My Projects            |
|---|------------------------|
|   | Create New Project     |
|   | Y My Reminders (5)     |
|   | Project Administration |
|   | Project Overview       |
|   | Designer               |
|   | Share this Project     |
| < | Sign this Package      |
|   | Submit this Package    |
|   | Delete this Package    |
|   | Send Project Mail      |
|   | Reviews                |
|   | Project History        |
|   | Messages & Alerts (5)  |
|   | Other Tools            |
|   | Forms and Templates    |
|   |                        |

12. At the Sign Package screen, indicate your project role and click Sign.

|                                                                                                    | Sign Package                                                                                                    |
|----------------------------------------------------------------------------------------------------|----------------------------------------------------------------------------------------------------|
| [558287-3] IRBNet Usability Study                                                                                                    |                                                                                                    |
| I Joe Researcher, as<br>in this package is acc Administrative Reviewer<br>and is ready for subm Advisor<br>of a traditional handw Associate Investigator<br>Auditor<br>Author<br>Co-Investigator | , certify that to the best of my knowledge the information contained<br>repared in accordance with all applicable institutional requirements<br>lectronic signature is intended to be the legally binding equivalent |
| To sign on behalf of a Department Head<br>Institutional Official<br>Monitor<br>Other Signatory                                                                                                   | iee Signature Mode.                                                                                                    |
| Principal Investigator<br>Research Coordinator<br>Scientific Reviewer<br>Sponsor<br>Statistician<br>Sub-Investigator<br>Team Member                                                              | ige has not been signed.                                                                                                    |

13. Once signed, click **Submit this Package** on the left hand side of the screen.

| Welcome to IRBNet       |                                                                                                    |                 |                                                              | Sign Package |  |
|-------------------------|----------------------------------------------------------------------------------------------------|-----------------|--------------------------------------------------------------|--------------|--|
| Joe Researcher          | [558287-3] IRBNet                                                                                                    | Usability Study |                                                              |              |  |
| My Projects             | I Joe Researcher, a                                                                                                    |                 | <ul> <li>certify that to the best of my knowledge</li> </ul> |              |  |
| Create New Project      | in this package is accurate and complete, has been prepared in accordance with all applicable institutional requirements<br>and is ready for submission. I further certify that this electronic signature is intended to be the legally binding equivalent<br>of a traditional handwritten signature. |                 |                                                              |              |  |
| Wy Reminders (6)        |                                                                                                    |                 |                                                              |              |  |
| Project Administration  |                                                                                                    | -               |                                                              |              |  |
| Project Overview        |                                                                                                    |                 | Sign                                                         |              |  |
| Designer                |                                                                                                    |                 |                                                              |              |  |
| Share this Project      | To sign on behalf of another person, switch to Designee Signature Mode.                                                                                                    |                 |                                                              |              |  |
| Sign this Package       |                                                                                                    |                 |                                                              |              |  |
| Submit this Package     | This package has been signed by:                                                                                                    |                 |                                                              |              |  |
| Delete this Package     | Date                                                                                                    | Signed By       | Role                                                         |              |  |
| Send Project Mail       | 02/18/2014 04:28 PM                                                                                                    | Joe Researcher  | Principal Investigator                                       | Details      |  |
| Reviews                 |                                                                                                    |                 |                                                              |              |  |
| Project History         |                                                                                                    |                 |                                                              |              |  |
| 📺 Messages & Alerts (6) |                                                                                                    |                 |                                                              |              |  |
| Other Tools             |                                                                                                    |                 |                                                              |              |  |
| Forms and Templates     |                                                                                                    |                 |                                                              |              |  |

## 14. Make sure USI Institutional Review Board is selected and click Continue.

Submit Package

Submit Package

[558287-3] IRBNet Usability Study

IRBNet supports multiple models of review. Using the IRBNet "Submit" feature, you may electronically submit this document package to either a single Board, or to multiple Boards. Each Board you submit to will be notified of your submission and given access to view your electronic documents. Each Board will also be permitted to electronically record their review decision, which will be stored as a permanent part of your project record. You will be automatically notified when the review decision is electronically recorded.

#### Please select a Board:

| Search for an Organization | Search Clear                                   |  |  |  |
|----------------------------|------------------------------------------------|--|--|--|
|                            | ✓ Only show My Default Boards                  |  |  |  |
|                            | USI Institutional Review Board, Evansville, IN |  |  |  |
|                            |                                                |  |  |  |
| Select a Board *           |                                                |  |  |  |
| onoor a bound              |                                                |  |  |  |
|                            |                                                |  |  |  |
|                            |                                                |  |  |  |
| Continue Cancel            |                                                |  |  |  |
| * required fields          |                                                |  |  |  |

### 15. Select **Continuing Review/Progress Report** from the drop-down box and click **Submit**.

|                                                     | eusiner uonag                                                                                         |
|-----------------------------------------------------|----------------------------------------------------------------------------------------------------|
| [558287-5] IRBNet Usability Study                   |                                                                                                    |
| The following IRBNet users at <b>USI Institutio</b> | ional Review Board will be automatically notified of your submission:<br>Deeg, Rebecca<br>Lynn, Emily |
|                                                     | Rusher, Lane                                                                                          |
| Submission Type: *                                  | Closure/Final Report                                                                                  |
| You may also specify additional comments t          | to be included in this notification.                                                                  |
| Your Comments:                                      |                                                                                                    |
| (                                                   | Submit Cancel                                                                                         |